СОГЛАСОВАНО Зам. директора по производственной метрологии ФГБУ «ВНИИМС» А.Е. Коломны <u>«27 » апреля</u> 2023 г.

# Государственная система обеспечения единства измерений

# **УСТАНОВКИ ИЗМЕРИТЕЛЬНЫЕ ПАРАМЕТРОВ РЕЛЕ УИПР-У1 МЕТОДИКА ПОВЕРКИ РВИМ.411259.001 МП**

# Содержание

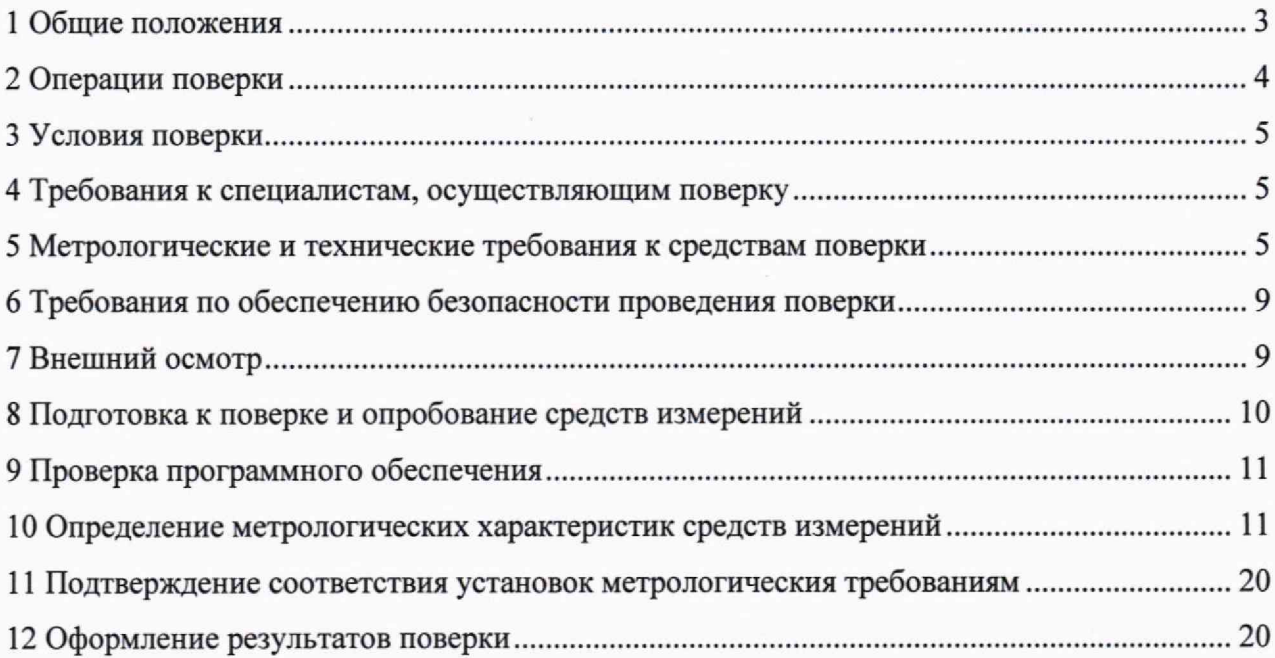

#### **1 ОБЩИЕ ПОЛОЖЕНИЯ**

1.1 Настоящая методика устанавливает требования к проведению первичной и периодической поверок установок измерительных параметров реле УИПР-У1 (далее установок), изготавливаемых АО НПК «Северная заря», г. Санкт-Петербург.

1.2 Установки измерительные параметров реле УИПР-У1 (в дальнейшем установки) предназначены для измерения напряжения и тока срабатывания и отпускания (возврата) слаботочных электромагнитных реле постоянного тока, контроля напряжения и тока удержания реле, измерения сопротивления цепей управления и цепей контактов, времени срабатывания и возврата реле, времени дребезга контактов при срабатывании и возврате реле, разновременности срабатывания замыкающих контактов при срабатывании, разновременности возврата размыкающих контактов при возврате и времени перелета контактов.

1.3 Производство установок - серийное.

1.4 При определении метрологических характеристик УИПР-У1 используется метод непосредственного сравнения результатов измерений электрических сигналов установки с показаниями эталонов, задающими эти параметры на ее входах.

1.5 Выполнение всех требований настоящей методики обеспечивает прослеживаемость поверяемых установок к

ГЭТ 4-91 ГПЭ единицы силы постоянного электрического тока,

ГЭТ 13-2023 ГПЭ единицы электрического напряжения,

ГЭТ89-2008 ГПСЭ единицы электрического напряжения (вольта) в диапазоне частот 10 -  $3 \times 10^7$  Гц;

ГЭТ 14-2014 ГПЭ единицы электрического сопротивления,

ГЭТ 1-2022 ГПЭ единиц времени, частоты и национальной шкалы времени.

## **2 ОПЕРАЦИИ ПОВЕРКИ**

 $\epsilon$ 

Перечень операций, которые должны проводиться при поверке установок измерительных параметров реле УИПР-У1, приведен в таблице 1.

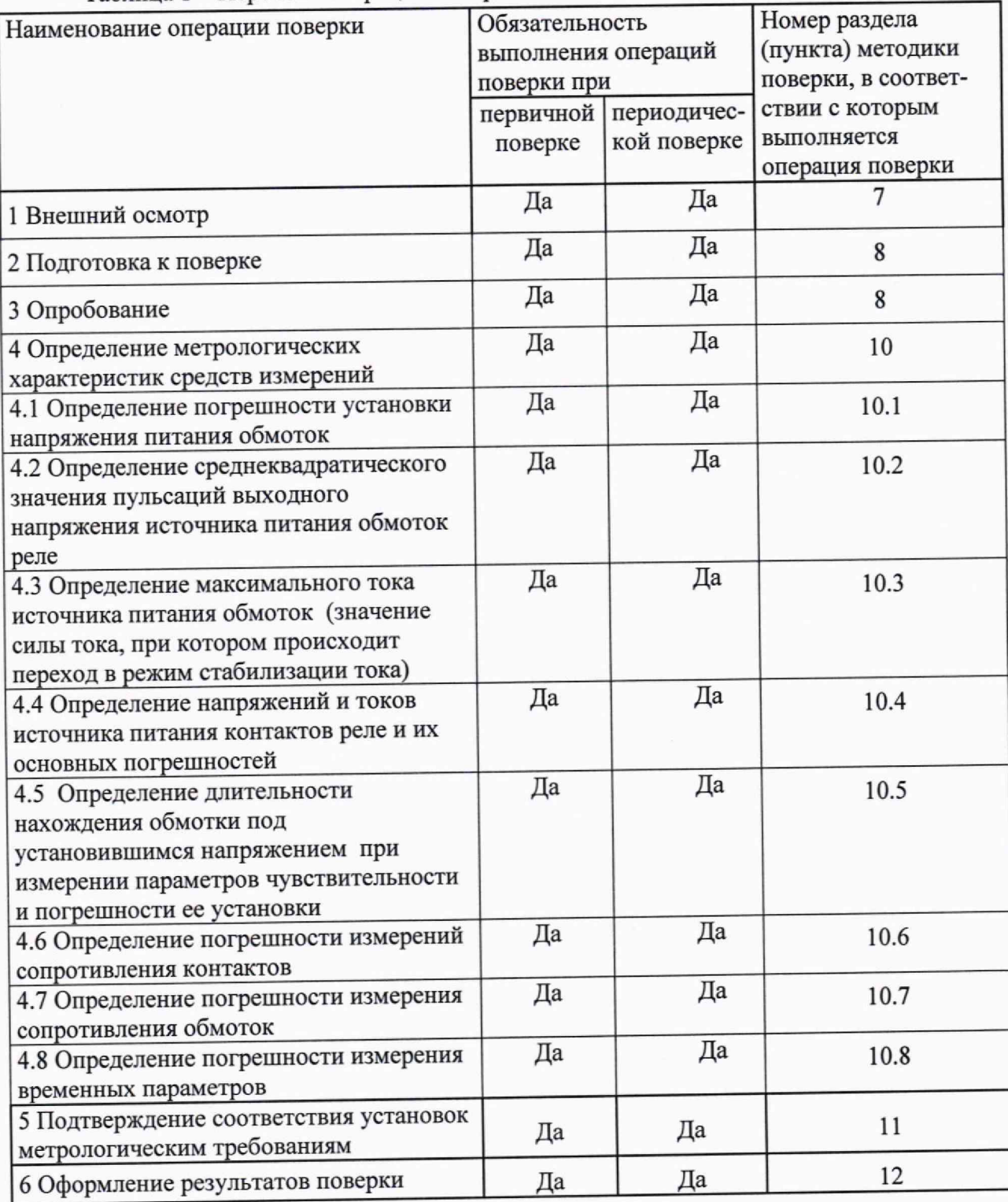

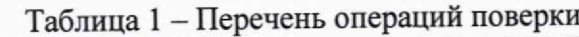

#### <span id="page-4-0"></span>**3 УСЛОВИЯ ПОВЕРКИ**

3.1 Проверка установок проводится в нормальных условиях:

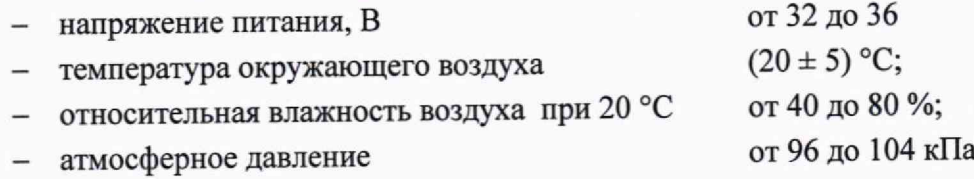

- отсутствие тряски, ударов и вибрации.

<span id="page-4-1"></span>3.2 Стабильность окружающих условий на период поверки контролируется.

# **4 ТРЕБОВАНИЯ К СПЕЦИАЛИСТАМ, ОСУЩЕСТВЛЯЮЩИМ ПОВЕРКУ**

К проведению поверки допускаются поверители из числа сотрудников организаций, аккредитованных на право проведения поверки в соответствии с действующим законодательством РФ, изучившие настоящую методику поверки, руководства по эксплуатации на установки измерительные параметров реле УИПР-У1 и имеющие стаж работы по данному виду измерений не менее 1 года.

# <span id="page-4-2"></span>**5 МЕТРОЛОГИЧЕСКИЕ И ТЕХНИЧЕСКИЕ ТРЕБОВАНИЯ К СРЕДСТВАМ ПОВЕРКИ**

5.1 При проведении поверки должны применяться средства поверки, указанные в таблице 2

Таблица 2 - Метрологические и технические требования к средствам поверки

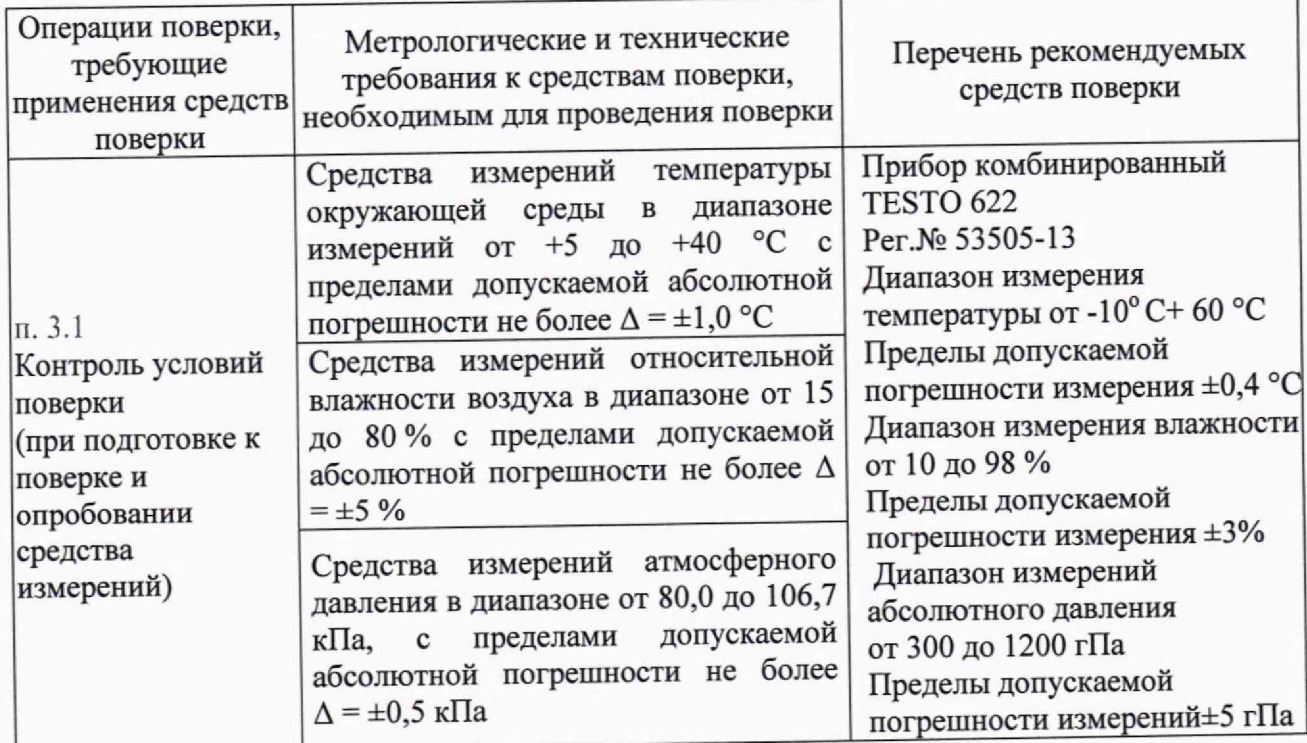

Продолжение таблицы 2

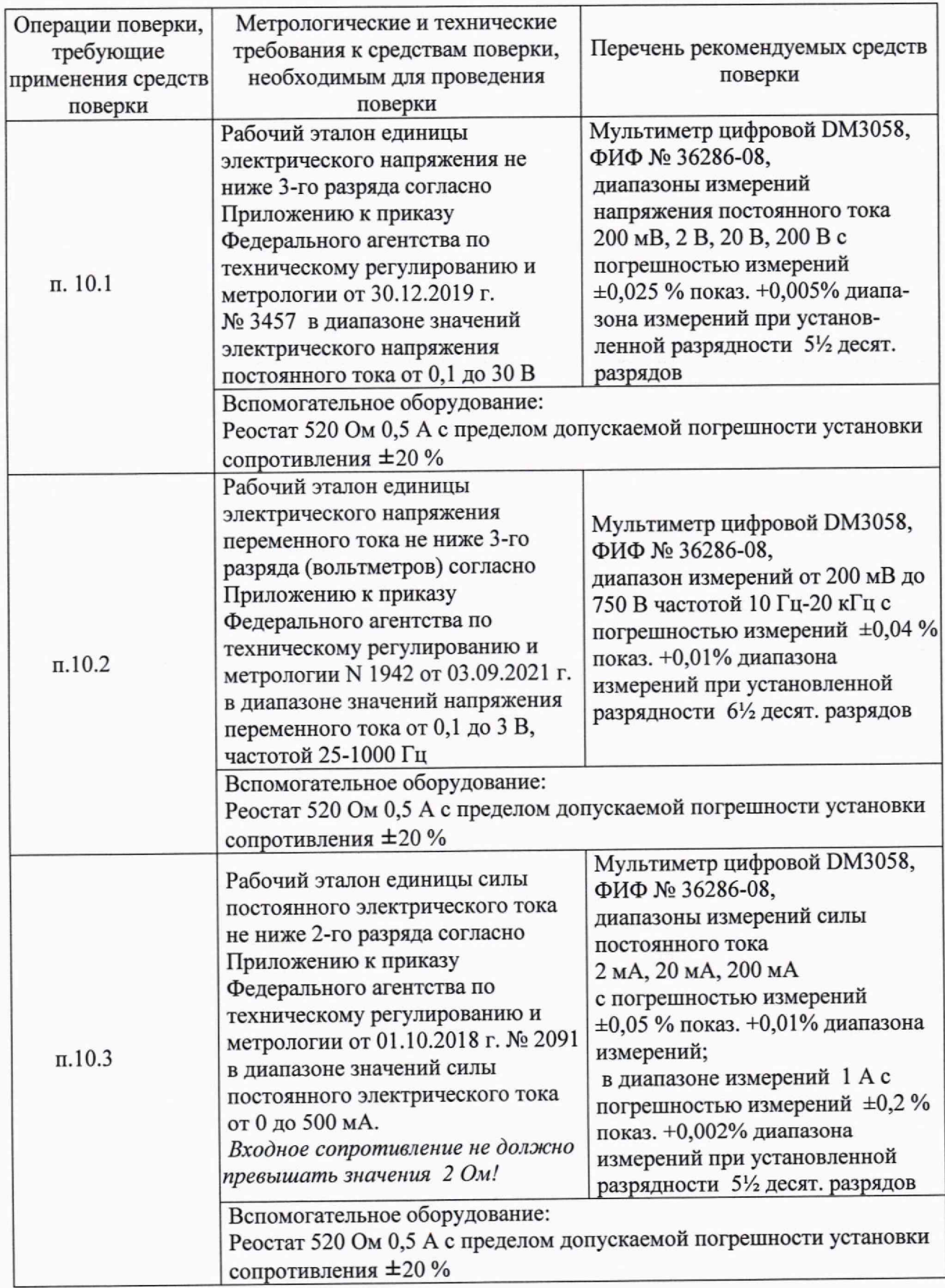

Продолжение таблицы 2

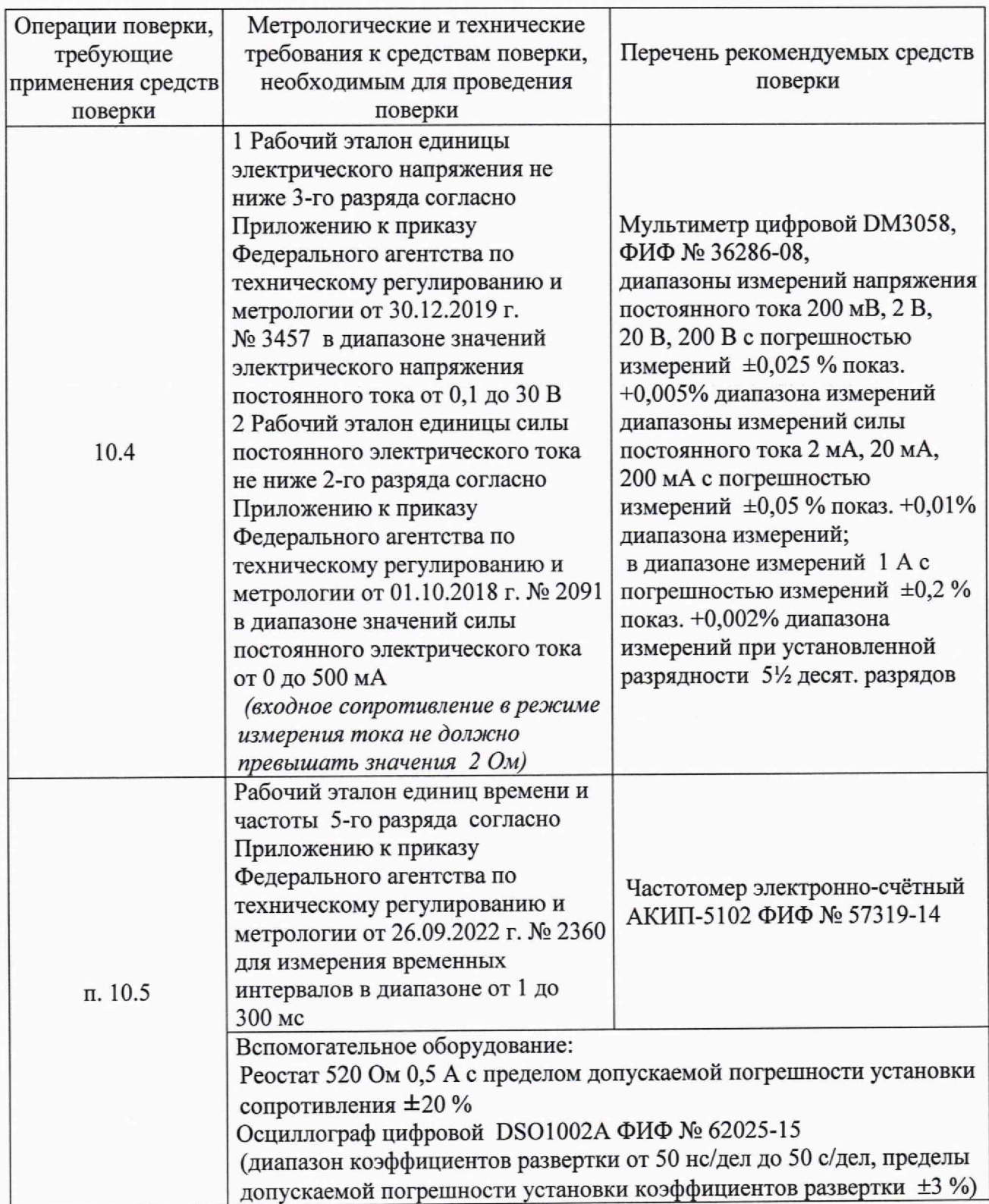

Продолжение таблицы 2

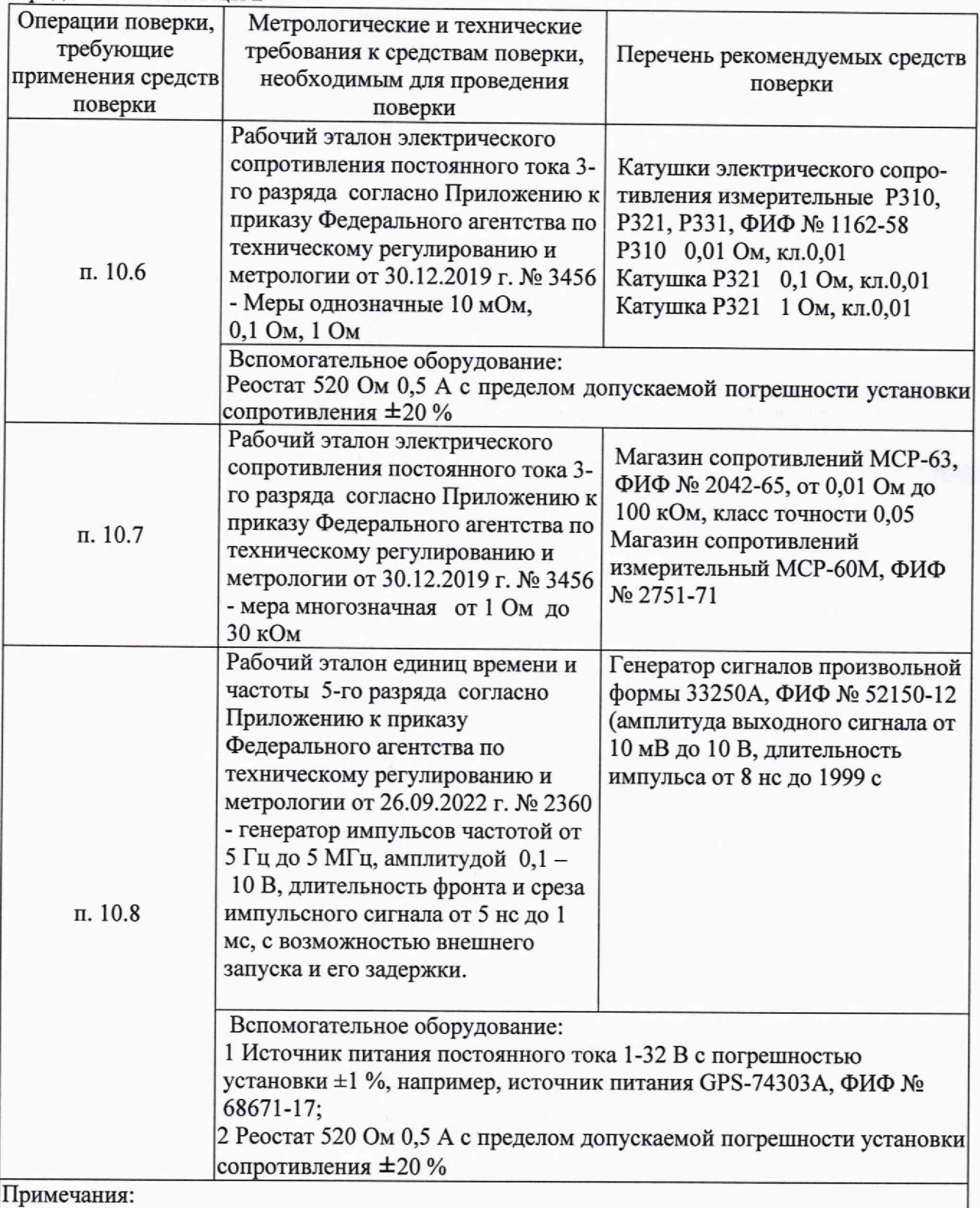

1) ФИФ № - номер в Федеральном информационном фонде по обеспечению единства измерений;

2) Допускается использовать при поверке другие утвержденные и аттестованные эталоны единиц величин или поверенные средства измерений и эталоны утвержденного типа, удовлетворяющие метрологическим требованиям, указанным в таблице.

Дополнительное оборудование для поверки:

- устройство опробования РВИМ.411259.003;

- УП - устройство Подключения РВИМ 685625.013;

- ПО для поверки с активированной кнопкой «сервис», путем выполнения файла «metrolog.bat»;

- соединительные провода.

5.2 Испытательное оборудование, стенды и устройства, применяемые при поверке, должны иметь паспорт и быть аттестованы. Средства измерений, применяемые при поверке, должны быть поверены.

#### <span id="page-8-0"></span>**6 ТРЕБОВАНИЯ ПО ОБЕСПЕЧЕНИЮ БЕЗОПАСНОСТИ ПРОВЕДЕНИЯ ПОВЕРКИ**

6.1 При проведении поверки необходимо соблюдать требования безопасности, предусмотренные «Правилами технической эксплуатации электроустановок потребителей и правилами техники безопасности при эксплуатации электроустановок потребителей», ГОСТ 12.2.007.0-75, ГОСТ 12.1.019-17, ГОСТ Р 52931-2008, указаниями по технике безопасности, приведенными в эксплуатационной документации на установки измерительные параметров реле УИПР-У1, эталонные средства измерений и на вспомогательное оборудование.

6.2 Персонал, проводящий поверку, должен проходить инструктаж по технике безопасности на рабочем месте и иметь группу по технике электробезопасности не ниже 2-й.

6.3 Подключение адаптера питания и средств поверки к установке проводить в обесточенном состоянии.

<span id="page-8-1"></span>6.4 Рабочее место для проведения поверки должно быть оборудовано диэлектрическим ковриком по ГОСТ 4997-75.

#### **7 ВНЕШНИЙ ОСМОТР**

При внешнем осмотре должно быть установлено соответствие установки следующим требованиям:

- наличие порядкового номера установки;

- прочность закрепления, плавность действия и обеспечение надежности фиксации всех органов управления;

- соответствие функциональному назначению и четкость всех надписей на органах управления и индикации;

- наружная поверхность не должна иметь следов механических повреждений, которые могут влиять на работу установки;

- чистота и целостность разъемов;

- исправность соединительных проводов.

Результаты внешнего осмотра считать положительными, если выполняются все вышеперечисленные требования.

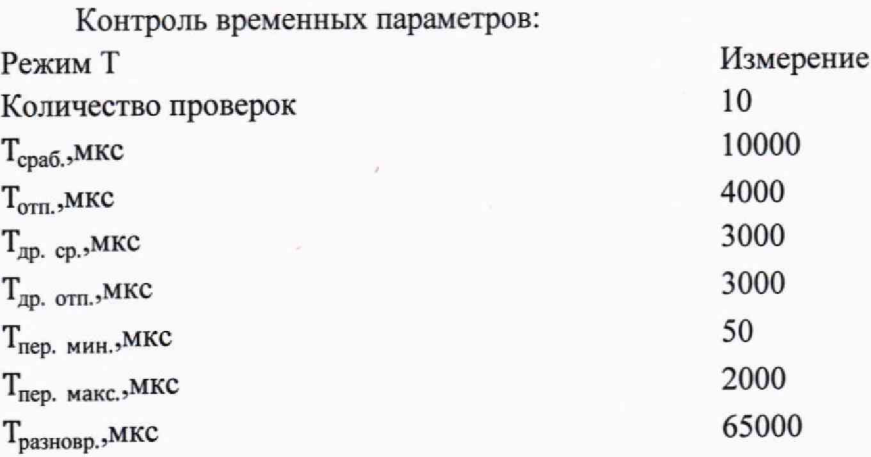

8.2.4 Провести проверку устройства для опробования, руководствуясь разделом «ПОРЯДОК РАБОТЫ».

8.2.5 Отключить устройство для опробования от разъема РЕЛЕ установки.

Результаты опробования считать положительными и установка допускается к дальнейшей поверке, если все каналы воспроизведения и измерений установки управляются.

#### **9 ПРОВЕРКА ПРОГРАММНОГО ОБЕСПЕЧЕНИЯ**

Проверку программного обеспечения (далее ПО) установки проводят идентифицируя данные ПО, считанные в поле «Ответ установки», путем открытия меню «Помощь» —► «Версия ПО установки» с данными ПО, приведенными в описании типа.

### **10 ОПРЕДЕЛЕНИЕ МЕТРОЛОГИЧЕСКИХ ХАРАКТЕРИСТИК СРЕДСТВ ИЗМЕРЕНИЙ**

10.1 Определение основной погрешности источника питания обмоток

Определение погрешности установки напряжения на обмотке осуществляется методом прямых измерений с использованием мультиметра и реостата в соответствии с рисунком 1.

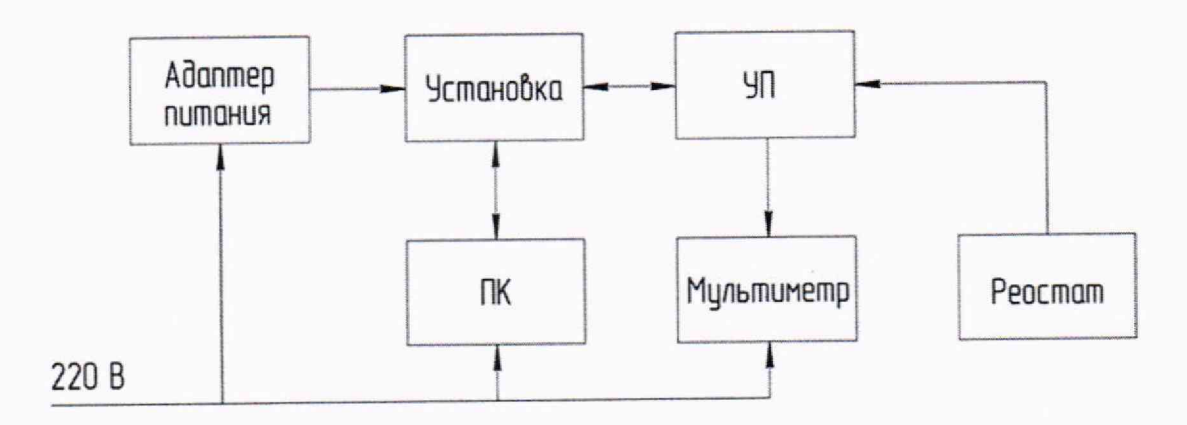

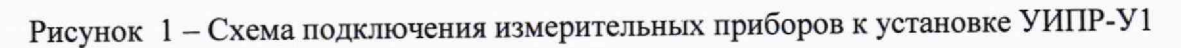

Порядок выполнения:

1) Подключить к разъёму «РЕЛЕ» установки устройство подключения РВИМ 685625.013 (далее - УП);

2) Подключить к гнездам УП «ОБМОТКА ТОКОВЫЕ I» мультиметр Rigol DM3058, соблюдая полярность, предварительно переведя его в режим измерения постоянного напряжения, и параллельно соединенный с ним реостат, предварительно выставив на нем значение 300 Ом;

3) Запустить на ПК программу «ReleTester.exe» в сервисном режиме (с помощью файла «metrolog.bat»);

4) В появившемся окне выбрать COM-порт, к которому подключена установка, установить:

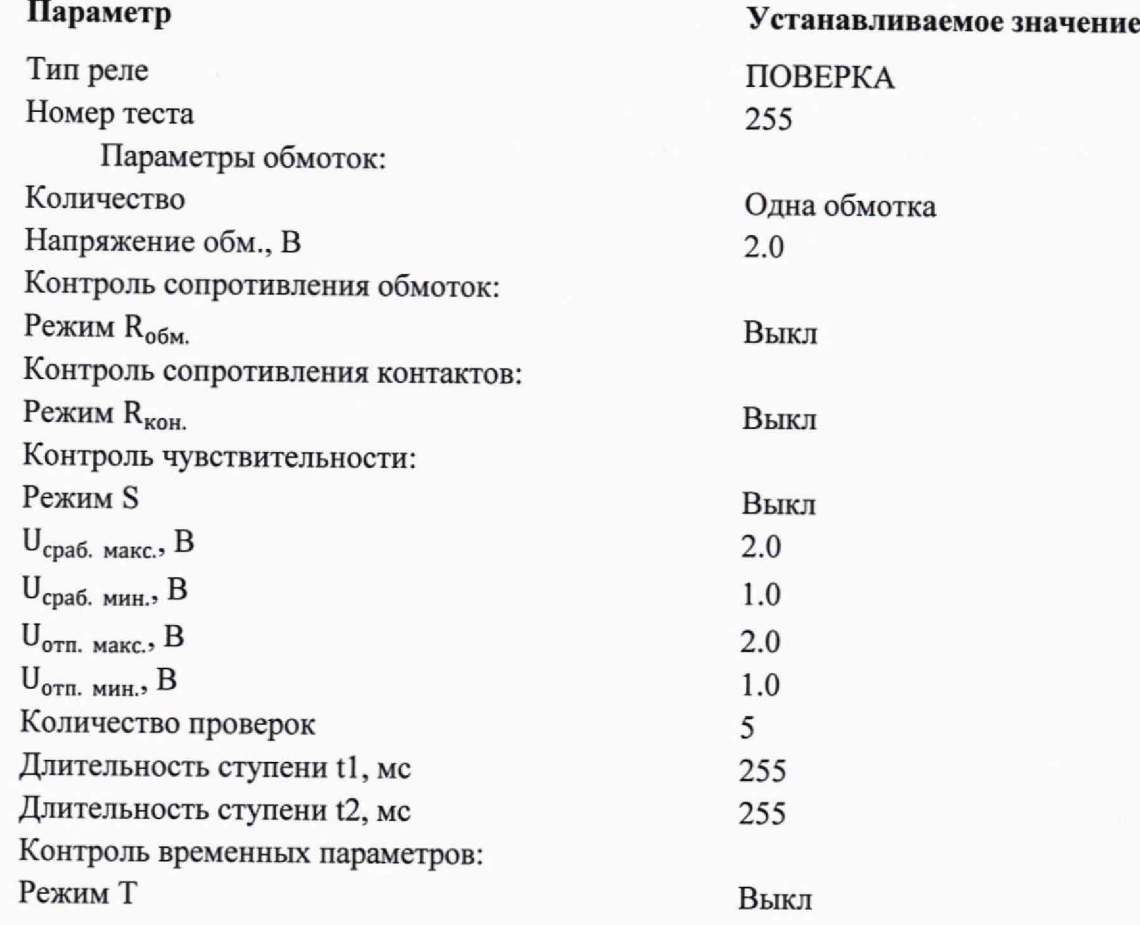

5) Нажать кнопку «Запись», затем кнопку «Сервис». На экране появится окно «Диагностика и контроль метрологических характеристик установки УИПР-У1» (рисунок **2**);

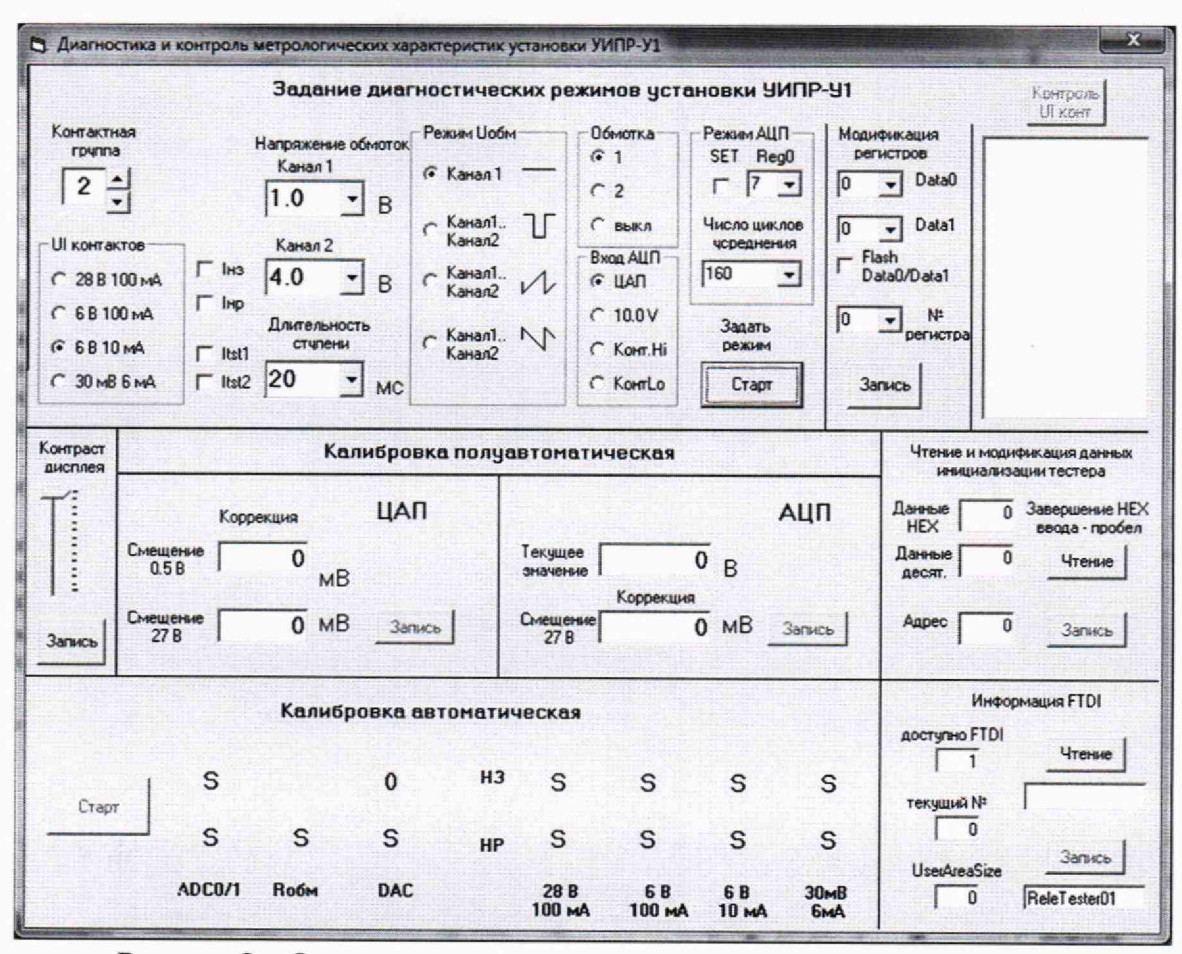

Рисунок 2 - Окно задания метрологических характеристик

6) установить:

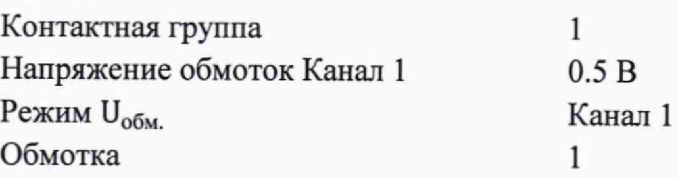

7) Нажать кнопку «Старт» и в появившемся информационном окне нажать кнопку «Ок». Измерить установленное значение напряжения мультиметром Rigol DM3058, записать в соответствующую таблицу протокола поверки;

8) Повторить действия 6) и 7) п. 10.1 для значений напряжения «Канал 1» 15 В и ЗОВ;

9) Установить:

Напряжение обмоток Канал 1 2.0 В

10) Установить в интерфейсе переключатель «Обмотка» в положение «2». Повторить действия 6) — 9) п.10.1 для второй обмотки, переставив, соблюдая полярность, контакты из гнезд «ОБМОТКА ТОКОВЫЕ I» в «ОБМОТКА ТОКОВЫЕ II».

Результаты этапа можно считать положительными, если значения погрешности установки напряжения постоянного тока питания обмотки реле (разность измеренных мультиметром Rigol DM3058 и установленных значений напряжений) не превышают пределов ±0,02 В, ±0,60 В и ±1,20 В, соответственно.

10.2 Определение среднеквадратического значения пульсаций выходного напряжения источника питания постоянного тока для обмоток реле

Пульсации выходного напряжения определить с помощью метода прямых измерений.

Порядок выполнения измерения уровня пульсации на обмотке:

1) Переставить, соблюдая полярность, контакты из гнезд «ОБМОТКА ТОКОВЫЕ II» в «ОБМОТКА ТОКОВЫЕ I»;

2) Перевести мультиметр Rigol DM3058 в режим измерения переменного напряжения;

3) Установить:

Напряжение обмоток Канал 1 30.0 В Обмотка 1

4) Нажать кнопку «Старт», и измерить значение напряжения мультиметром Rigol DM3058, записать в протокол;

5) Установить: Напряжение обмоток Канал 1 - 2.0 В;

6) Нажать кнопку «Старт»;

7) Установить в интерфейсе переключатель «Обмотка» в положение «2» Повторить действия 3) - 6) п. 10.2 для второй обмотки, переставив, соблюдая полярность, контакты из гнезд «ОБМОТКА ТОКОВЫЕ I» в гнезда «ОБМОТКА ТОКОВЫЕ II»;

8) Отсоединить все разъемы от лицевой панели УП.

Результаты проведенного этапа считать положительными, если измеренное значение напряжения не превышает 300 мВ.

10.3 Определение значения максимального тока источника питания обмоток (значение силы тока, при котором происходит переход в режим стабилизации тока).

Значение максимального тока источника питания обмоток определить с помощью метода прямых измерений.

Порядок выполнения:

1) Подключить к гнездам «ОБМОТКА ТОКОВЫЕ I» мультиметр Rigol DM3058, соблюдая полярность, предварительно переведя его в режим измерения силы постоянного тока, и последовательно соединенный с ним реостат, предварительно выставив на нем значение 300 Ом;

2) Установить:

Напряжение обмоток Канал 1 30.0 В Обмотка 1

3) Увеличивая реостатом ток через цепи управления обмоткой, определить значение силы тока (момент перехода на режим стабилизации тока), записать в протокол;

4) Установить:

Напряжение обмоток Канал 1 2.0 В

5) Повторить действия  $1 - 4$ ) п.10.3 для второй обмотки, переставив, соблюдая полярность, контакты из гнезд «ОБМОТКА ТОКОВЫЕ I» в «ОБМОТКА ТОКОВЫЕ II». Предварительно установить в интерфейсе переключатель «Обмотка» в положение «2».

Результаты считать положительными, если значения силы тока нагрузки находятся в пределах от 300 до 360 мА;

6) Уменьшить реостатом ток нагрузки;

7) Установить:

Обмотка 1

8) Отключить мультиметр Rigol DM3058 и реостат от УП.

10.4 Определение напряжений и токов источника питания контактов реле.

Напряжение и ток определить с помощью метода прямых измерений.

#### *Важно: Входное сопротивление используемого средства измерения в режиме измерения тока не должно превышать 2 Ом!*

Порядок выполнения:

1) Подключить к гнезду УП «ТОКОВЫЕ ОБЩИЕ РАЗМ.» положительный контакт мультиметра Rigol DM3058, к гнезду «ПЕРЕКЛЮЧАЮЩИЕ КОНТАКТЫ ТОКОВЫЕ 1» отрицательный контакт. Перевести мультиметр в режим измерения постоянного напряжения;

2) Установить в окне «Диагностика и контроль метрологических характеристик установки УИПР-У1»:

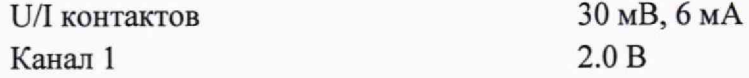

Поставить отметки в полях 1нз и 1нр.

3) Нажать кнопку «Старт», в появившемся информационном окне нажать кнопку ОК, измерить напряжение и записать значение в протокол поверки;

4) Повторить действия 2) и 3) для режимов «6 В, 10 мА»; «6 В, 100 мА» и «28 В, 100 мА»;

5) Отключить от УП мультиметр Rigol DM3058;

6) Перевести мультиметр Rigol DM3058 в режим измерения постоянного тока;

7) Подключить положительный контакт мультиметра к гнезду «ТОКОВЫЕ ОБЩИЕ РАЗМ.» УП и отрицательный контакт к гнезду «ПЕРЕКЛЮЧАЮЩИЕ КОНТАКТЫ ТОКОВЫЕ 1»;

8) Установить в окне «Диагностика и контроль метрологических характеристик установки УИПР-У1»:

U/I контактов 30 мВ, 6 мА

9) Нажать кнопку «Старт», в появившемся информационном окне нажать кнопку ОК, измерить ток и записать значение в протокол поверки;

10) Повторить действия 8) и 9) для режимов «6 В, 10 мА»; «6 В, 100 мА»; «28 В, 100 мА».

*П римечание* - В режимах «6 В, 100 мА» и «28 В, 100 мА» подача напряжений и токов осуществляется кратковременно.

Результаты проведенного этапа считать положительными, если значения погрешности напряжений и токов не превышают пределов  $\pm 0,003$  В (режим 30 мВ, 6 мА);  $\pm 0.6$  В (режимы «6 В, 10 мА»; «6 В, 100 мА»);  $\pm 2.8$  В (режим «28 В, 100 мА») и  $\pm 0.6$  мА (режим «30 мВ, 6 мА»); ±1 мА (режим «6 В, 10 мА»), ±10 мА (режимы «6 В, 100 мА»; «28 В, 100 мА»), соответственно;

11) Отключить мультиметр Rigol DM3058 от УП.

10.5 Определение длительности нахождения обмотки под установившемся напряжением при измерении параметров чувствительности.

Погрешность установки времени выдержки обмотки определяется с помощью метода прямых измерений.

Порядок выполнения:

1) Подключить к гнездам УП «ОБМОТКА ТОКОВЫЕ I», соблюдая полярность, частотомер (с контролем осциллографом Agilent DS01002A) и параллельно соединенный с ним реостат, предварительно выставив на нем значение 300 Ом;

2) Установить в окне «Диагностика и контроль метрологических характеристик установки УИПР-У1

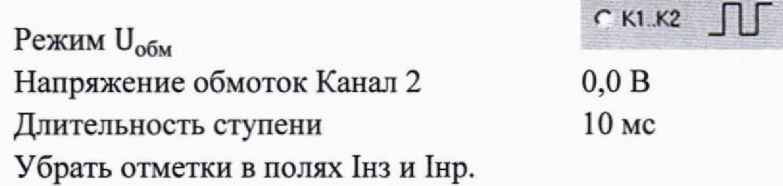

3) Нажать кнопку «Старт», в появившемся информационном окне нажать кнопку ОК, измерить длительность импульса и записать значение в протокол поверки.

Повторить действия 2) и 3) п. 10.5 для длительностей ступеней 100 и 250 мс.

Результаты проведенного этапа считать положительными, если значения абсолютной погрешности установки времени выдержки (разность измеренных частотомером (с контролем осциллографом Agilent DS01002A) и установленных значений длительностей) не превышают пределов  $\pm 1, \pm 10$  и  $\pm 25$  мс, соответственно;

4) Отключить частотомер, осциллограф и реостат от УП;

5) Закрыть окно «Диагностика и контроль метрологических характеристик установки УИПР-У1».

10.6 Определение погрешности измерения сопротивления контактов

Погрешность измерения сопротивления контактов определяется с помощью метода прямых измерений.

Порядок выполнения:

Для определения погрешности измерения сопротивления контактов используются катушки сопротивлений Р310 номиналом 0,01 Ом, Р321 номиналом 0,1 Ом и Р321 номиналом 1 Ом.

1) Соединить гнезда «ОБМОТКА ТОКОВЫЕ I» и «ОБМОТКА ПОТЕНЦИАЛЬНЫЕ I», соблюдая полярность, и подключить к гнездам «ОБМОТКА ТОКОВЫЕ I» реостат, предварительно выставив на нем значение 300 Ом;

2) Установить на вкладке «Программирование теста»:

Контроль сопротивления контактов:

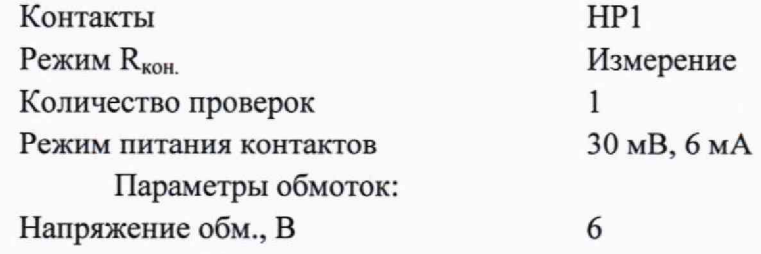

Нажать на кнопку «Запись»;

3) Подключить катушку номиналом 0,01 Ом по четырехпроводной схеме к гнездам УП в соответствии с таблицей 3, для замыкающего контакта группы 1 (НР1). Нажать кнопку «Старт теста» и измерить сопротивление контактов, записать;

4) Поочередно подключая по четырехпроводной схеме катушку к гнездам УП, в соответствии с таблицей 3, измерить сопротивление контактов, и записать в протокол поверки;

При измерении сопротивления контакта на вкладке «Программирование теста» в разделе «Контроль сопротивления контактов», «Контакты» - «НЗ», «НР» каждый раз отмечать соответствующий контакт, указанный в таблице 3, и нажимать кнопку «Запись»,

| Контакт<br>(в программе) | Контакт I1       | Контакт U1    | Контакт I2                 | Контакт U2                |
|--------------------------|------------------|---------------|----------------------------|---------------------------|
|                          | Токовые<br>общие | Потенциальные | Переключающи<br>е контакты | Переключающие<br>контакты |
| HP <sub>1</sub>          | Замыкающие       | Замыкающие 1  | Токовые 1                  | Потенциальные 1           |
| HP <sub>2</sub>          |                  | Замыкающие 2  | Токовые 2                  | Потенциальные 2           |
| HP <sub>3</sub>          |                  | Замыкающие 3  | Токовые 3                  | Потенциальные 3           |
| HP <sub>4</sub>          |                  | Замыкающие 4  | Токовые 4                  | Потенциальные 4           |
| HP <sub>5</sub>          |                  | Замыкающие 5  | Токовые 5                  | Потенциальные 5           |
| HP <sub>6</sub>          |                  | Замыкающие 6  | Токовые 6                  | Потенциальные 6           |
| H <sub>3</sub> 1         | Размыкающие      | Размыкающие 1 | Токовые 1                  | Потенциальные 1           |
| H <sub>3</sub> 2         |                  | Размыкающие 2 | Токовые 2                  | Потенциальные 2           |
| H <sub>3</sub> 3         |                  | Размыкающие 3 | Токовые 3                  | Потенциальные 3           |
| H <sub>3</sub> 4         |                  | Размыкающие 4 | Токовые 4                  | Потенциальные 4           |
| H <sub>3</sub> 5         |                  | Размыкающие 5 | Токовые 5                  | Потенциальные 5           |
| H <sub>3</sub> 6         |                  | Размыкающие 6 | Токовые 6                  | Потенциальные 6           |

Таблица 3 - Порядок проведения измерения сопротивления контактов

5) Повторить действия 2) - 4) п.10.6 для катушек номиналом 0,1 Ом и 1 Ом;

6) Повторить действия 2) - 5) п. 10.6 для режимов питания контактов 6 В, 10 мА; 6 В, 100 мА; 28 В, 100 мА;

Результаты этапа считать положительными, если показания установки не отличаются от номинальных значений сопротивлений катушек более чем на  $\pm (10\% + 1$  ед. мл. разряда);

7) Отключить катушку и реостат от УП.

10.7 Определение погрешности измерения сопротивления обмотки

Погрешность измерения сопротивления обмотки определить с помощью метода прямых измерений.

Порядок выполнения:

1) Соединить гнезда «ОБМОТКА ТОКОВЫЕ I» и «ОБМОТКА ПОТЕНЦИАЛЬНЫЕ I», соблюдая полярность. Подключить к гнездам «ОБМОТКА ТОКОВЫЕ I» магазин сопротивления МСР-63, предварительно установив на нем сопротивление 5 Ом;

2) На вкладке «Программирование теста» установить:

Контроль сопротивления контактов:

Режим  $R_{k0H}$  Выкл

Снять все отметки контактов НЗ и HP.

Контроль сопротивления обмоток

Режим R<sub>o6M</sub>. Измерение Температура, °C<br>
Макс Ом 30000 Макс., Ом Мин., Ом 5 Нажать кнопку «Запись»;

3) Нажать кнопку «Старт теста», измерить сопротивление и записать значение в протокол поверки;

4) Отключить магазин электрического сопротивления МСР-63 и все разъемы с лицевой панели УП;

5) Подключить магазин сопротивления к гнездам УП «ОБМОТКА ТОКОВЫЕ I», соблюдая полярность;

6) Повторить действия 3) - 5) п. 10.7 для сопротивлений 10 Ом, 50 Ом, 100 Ом, 500 Ом, 1 кОм, 5 кОм, 30 кОм;

7) Повторить действия пп.3)-6) п. 10.7 для контактов управления второй обмоткой, переставив контакты из гнезд «ОБМОТКА ТОКОВЫЕ I» в гнезда «ОБМОТКА ТОКОВЫЕ II», соблюдая полярность. Предварительно установить в интерфейсе переключатель «Число обмоток» в положение «2». Показания в окне «Кобм.1, Ом» игнорировать.

Результаты проверки считать положительными, если значения погрешности измерений сопротивления обмотки (разность измеренных установкой и установленных значений сопротивлений (с учетом начального сопротивления магазина)) не превышают пределов ±0,125; ±0,25; ±1,25; ±2,5; ±12,5; ±25, ±125 и ±750 Ом, соответственно.

8) Отключить магазин электрического сопротивления и все разъемы с лицевой панели УП.

10.8 Определение погрешности измерения временных параметров

Погрешность измерений временных параметров реле определить с помощью метода прямых измерений.

Порядок выполнения:

1) Установить на вкладке «Программирование теста»:

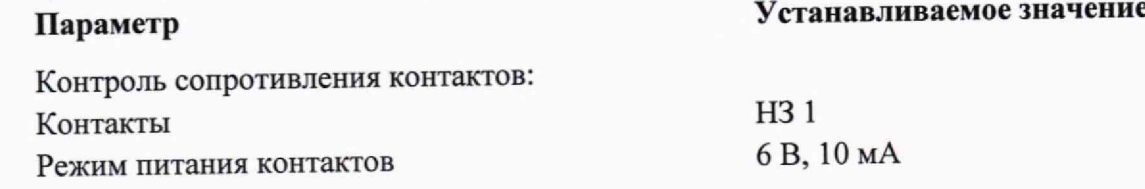

Параметры обмоток:

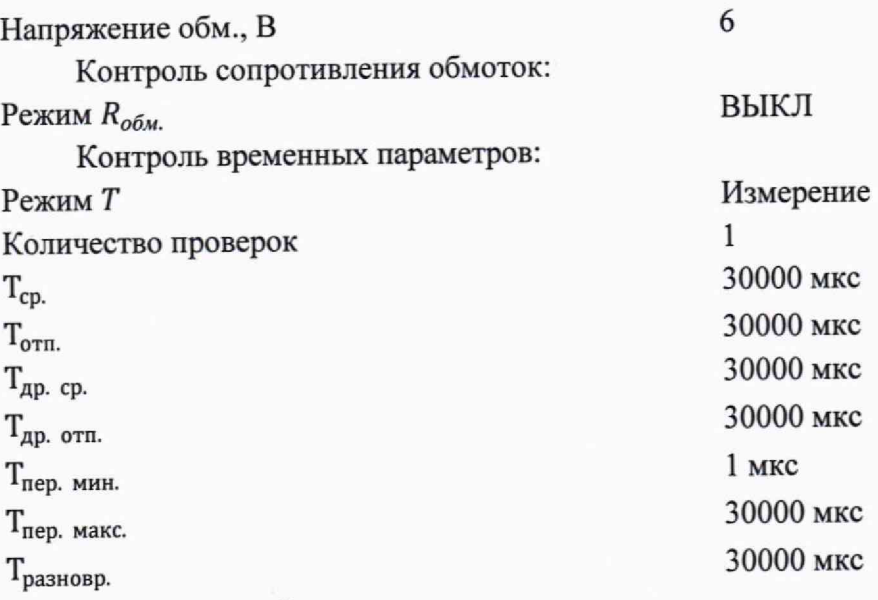

Нажать на кнопку «Запись»;

2) Соединить гнезда «ОБМОТКА ТОКОВЫЕ I» и «ОБМОТКА ПОТЕНЦИАЛЬНЫЕ I», соблюдая полярность, и подключить к гнездам «ОБМОТКА ТОКОВЫЕ I» реостат, предварительно выставив на нем значение 300 Ом;

3) Соединить гнезда «ГЕНЕРАТОР» на УП, соблюдая полярность, с разъемом внешнего запуска генератора Keysight 33250А. Выход генератора подключить к гнездам «СИГНАЛ» и «V»;

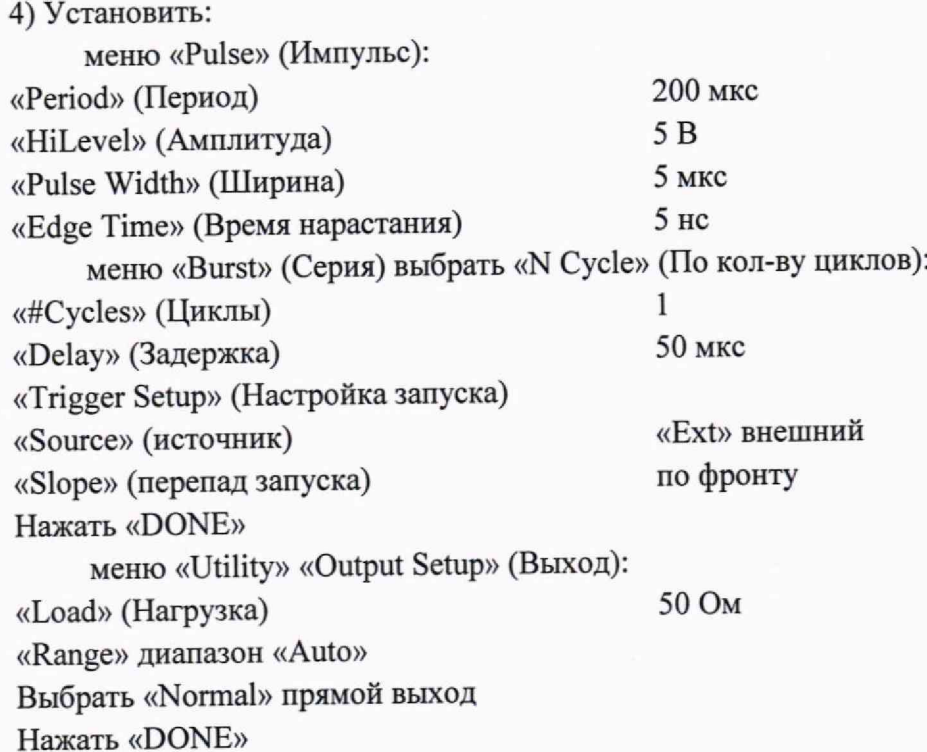

5) Установить на источнике питания напряжение 6 В и подключить его к гнездам «+6В» и «V»;

6) Нажать кнопку «Контроль временных параметров» на УП (включить). Включение светодиода, расположенного рядом с кнопкой свидетельствует о том, что включен режим контроля временных параметров;

7) Нажать кнопку «Старт теста», измерить время срабатывания и записать значение в протокол поверки;

8) Повторить действие 7) п. *Ю .%,* поочередно устанавливая на генераторе импульсов «Delay» (Задержка) 100 мкс, 500 мкс, 1 мс, 5мс, 10 мс, 30 мс.

Результаты проведенного этапа считать положительными, если значения абсолютной погрешности измерений времени (разность измеренных установкой и установленных на генераторе значений) не превышают пределов ±5, ±10, ±50, ±100,  $\pm 500$  мкс,  $\pm 1$  и  $\pm 3$  мс, соответственно;

9) Нажать кнопку «Контроль временных параметров» на УП (выключить);

10) Отключить источник питания, реостат и генератор от УП;

11) Закрыть окно программы.

#### **МЕТРОЛОГИЧЕСКИМ ТРЕБОВАНИЯМ** 11 **ПОДТВЕРЖДЕНИЕ СООТВЕТСТВИЯ УСТАНОВОК**

Если в процессе проведения поверки по каждому из измеренных параметров, предъявленных на поверку, в каждом из режимов по пп.10.1-10.8 результаты проверки положительные, то результаты поверки установки считаются положительными, и оформляются в установленном порядке.

При невыполнении хотя бы одного из указанных выше пунктов, результат поверки считается отрицательным.

#### **12 ОФОРМЛЕНИЕ РЕЗУЛЬТАТОВ ПОВЕРКИ**

12.1 Результаты поверки оформляют в соответствии с приказом Минпромторга России № 2510 от 31.07.2020 г. «Об утверждении порядка проведения поверки средств измерений, требований к знаку поверки и содержанию свидетельства о поверке».

12.2 Нанесение знака поверки на установку не предусмотрено.

12.3 Протоколы поверки оформляют в произвольной форме.

Разработали:

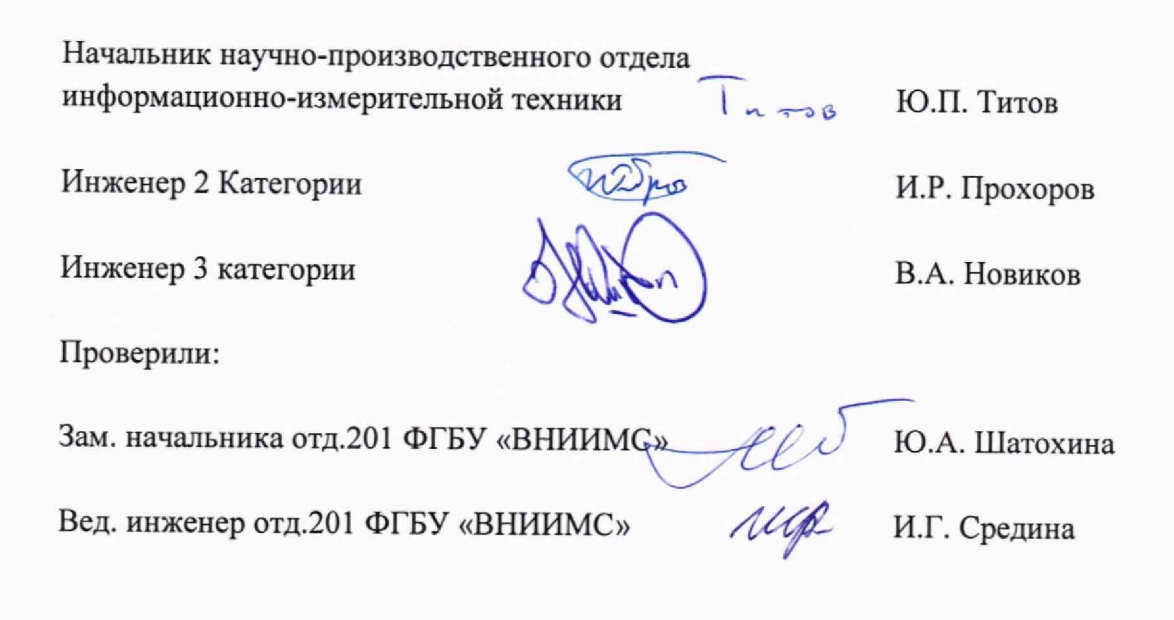